# Teknik Servis Prosedürü

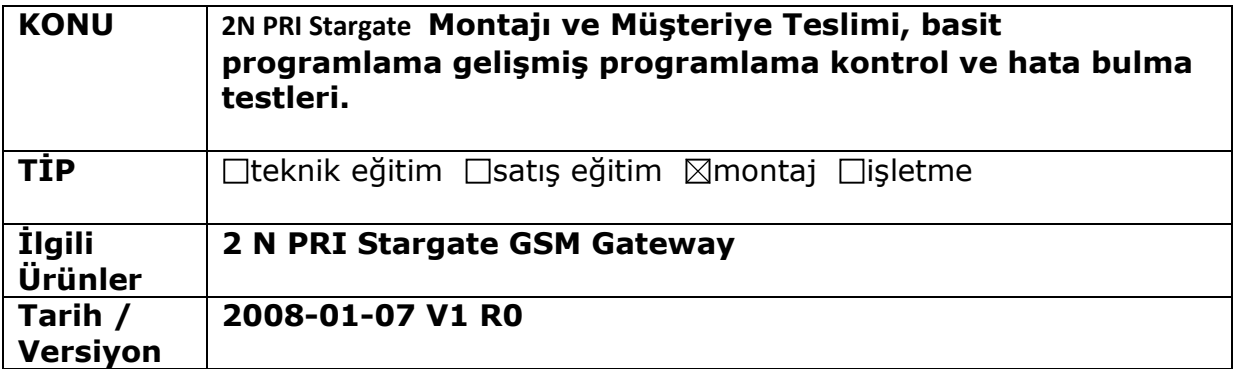

## 1 ) AMAÇ:

2 N PRI Stargate GSM Gateway montajının hatasız yapılabilmesi ve programlanarak müşteriye teslimi amacı ile hazırlanmış adım adım rehber niteliğindedir.

### 2) ILGILI URUN VE AKSESUARLARI :

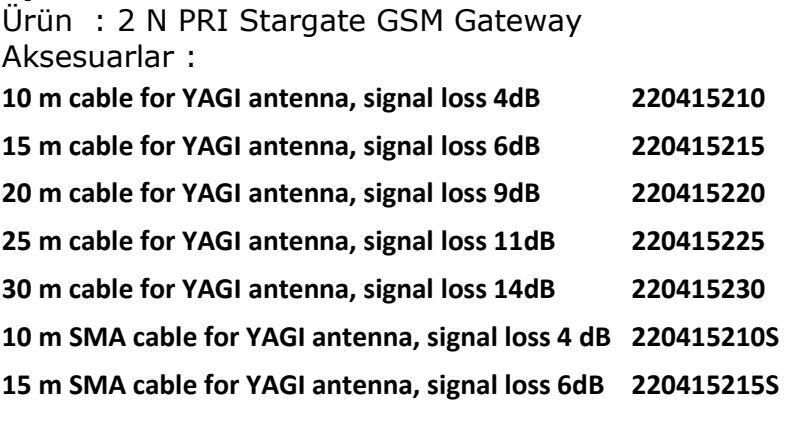

30 m SMA cable for YAGI antenna, signal loss 14dB 220415230S

## 3) GEREKLI MALZEME:

3-a) Genel malzemeler: Bu ürünün montajı için gerekli genel malzemeler kutu içeriğinde mevcuttur. Bunlar :

2 N PRI Stargate GSM Gateway / Anten kablosu/ Elektrik adaptörü/Ahize /PC bağlantısı için seri kablo/Network kablosu /CD

### 3- b) Özel malzemeler:

Montaj teknisyeni aşağıdakilere de sahip olmalıdır:

Konfigürasyon için kullanılacak bir taşınabilir bilgisayar, bu bilgisayarda RS 232 (COM) portu bulunmuyorsa USB-COM dönüştürücü. Bu bilgisayarda CD ROM da bulunan 2N PRI Stargate PC Manager yazılımı ve USB COM dönüştürücünün sürücüsü yüklenmiş ve çalışır durumda olmalıdır.

## 3- c) Müşteriden talep edilecekler:

2N PRI Stargate de kullanılacak olan SIM kart, programlama kolaylığı açısından açılışta PIN sorgulaması yapmayacak şekilde ayarlanması tercih edilmelidir. Benzer şekilde müşterinin bu cihaz üzerinden GSM aramaları konusundaki tercihlerinin de öğrenilmesi gereklidir.

### 4) GEREKLI ALTYAPI VE ORTAM KOŞULLARI

Stargate mümkünse kabinet içine konulmalı ve sabitlenmelidir.

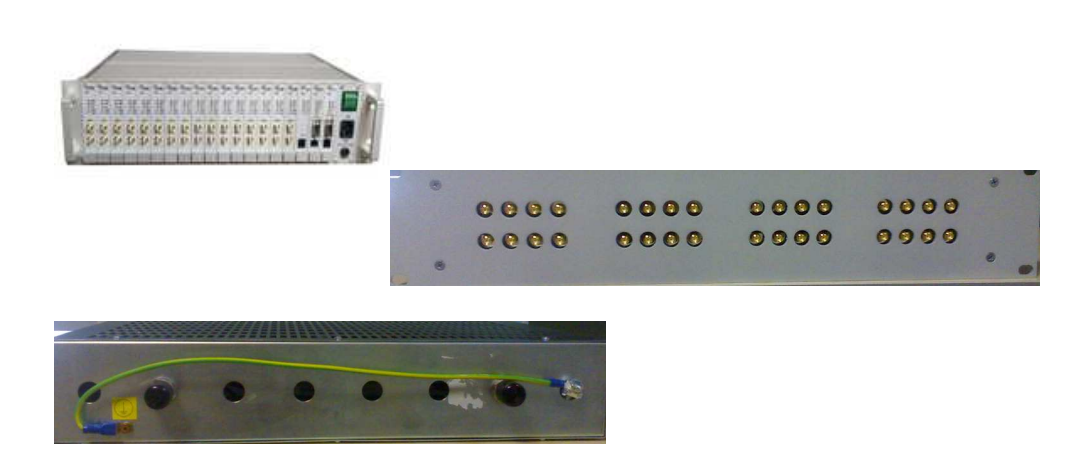

Montaj yeri seçiminde dikkate alınacak noktalar :

- GSM sinyalinin güçlü olduğu bir nokta montaj yeri olarak seçilmelidir.
- Anten bağlantısı cihazın arka tarafındadır.Kabloyu yerleştiriniz ve elle çevirerek vidalayın. Antene zarar vermemek için pense veya benzeri bir alet kullanılmamalıdır.
- GSM sinyalinin zayıf olduğu bir noktada montaj yapılacaksa kutu içeriğinde bulunan kablolu yagi anten kullanılarak anten sinyalin daha güçlü olduğu başka bir noktaya ( pencere dışına veya çatıya vs) gibi konumlandırılabilir. Ancak anten kablosu kesilmemeli ek yapılmamalıdır. Bu tür bir montajda cihaz ve kablolu antenin montaj yeri kesinleştirilmeden önce stargate yönetim yazılımı ile antenin yeni konumunun sağladığı sinyal seviyesi görüntülenebilir. Bu konu PC ile programlama – Gateway kontrol – diagnostic bölümde görülebilir.
- Elektromanyetik enterferanstan etkilenebilecek hassas cihazların uzağında bulunmalıdır.
- Stargate bina içinde kullanıldığı gibi dış mekanlarda da kullanılabilir.
- Yüksek ısı kaynaklarının yakınına, veya doğrudan güneş ışığına maruz kalan yerlere montaj yapılmamalıdır.
- Hiçbir şekilde su, nem, gazlarla, asit buharı veya çözücüler ile temas etmemelidir.

# 5) ÜRÜN VE BİLESENLERİNİN TANITIMI VE CİZİMLER

StarGate : Aramaları içindeki SIM kartlar aracılığı ile GSM şebekesi üzerinden gönderen maksimum 32 portlu cihazdır. Çalıştırılması için elektrik bağlantısına ve PRI hatta ihtiyaç vardır.

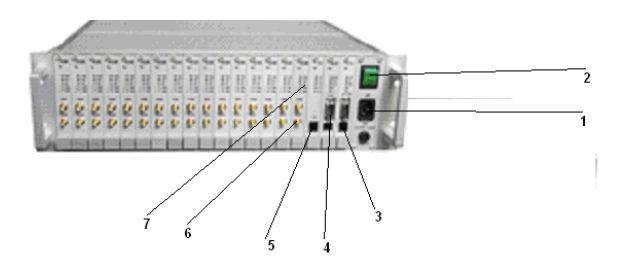

1 ) Power kablosu girişi.

2) Cihazı Açma kapatma düğmesi.

3)Cpu kartı- Seri bağlantı portu (COM)- Lan girişi : Cihazın programlamasının bilgisayar ile yapılabilmesini temin eden iletişim portudur. Kutu içeriğindeki seri kablo ile bu port ve bilgisayarın COM portu (veya USB COM dönüştürücü) bağlanır.cihaza network üzerinden bağlanmak içinde bu kart girişi kullanılmalıdır.

4)Aux kartı-baglantı portu:Şuan kullanılmıyor.

5)PRI Girişi:Santralden gelen prı hattın kablosu buraya girilmelidir.

6)Sim kartların bağlı olduğu kartların anten bağlantı uçları.

7)Sim kartların bağlı olduğu kartlar.(kartlar çıkarmak için üsteki ve alttaki vidaların gevşetilmesi gereklidir,Daha sonra kartı kendimize doğru çekerek çıkartabiliriz.Cihaz çalışırken kartlar çıkarılıp takılabilir.)

## 6) UYGULAMA ADIMLARI

Yukarıda açıklanan cihaz bileşenler aşağıdaki sırada bağlanmalıdır. Kartların çıkarılması, SIM Kartların yerleştirilmesi, Anten bağlantıları, Elektrik bağlantısı, PRI hattın devreye alınması,

Yukarıdaki bağlantıları yapılmış bir cihazın PRI hattın ve sim kartların çalışırlığı ön tarafındaki durum LED'lerinden anlaşılabilir.

Bunların durumları :

PRI :Hat aktif olduğunda (lay 1)-(lay 2) ışıkarının yeşil olması gerekmektedir. Herhangi birinin aktif olmaması halinde prı hat devrede olmaz,santral üzerinden Arama yapılamaz.

GSM Şebeke : Aktif olan sim kartın ışığı yeşil,aktif olmayan sim kartın Işığı ise kırmızı yanar.

Bağlantıları yukarıda açıklanan şekilde yapılmış olan bir StarGate programlama için hazır durumdadır.

#### STARGATE PROGRAM KURULUMU:

Öncelikle stargate programını bilgisayarımıza kurmamız gerekmektedir.

1)Kutunun içinden çıkan CD bilgisayara takılır.

2)karşımıza çıkan bölümden Gsm gateway üzerinden-ISDN PRI-2N STARGATE seçilir,stargate programını aşagıdaki adımlarla bilgisayarımıza kurarız.

Adım 1:setup dosyasını kurup next seçegini tıklayıp bir sonraki adıma geçeriz.

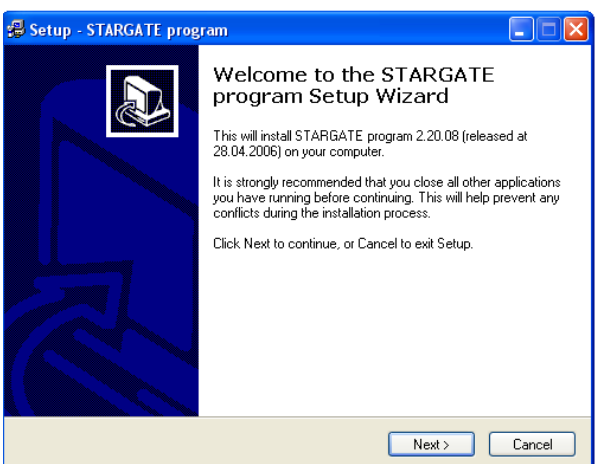

 Adım 2:Programın kurulacagı yeri gösterip next yaparak bir sonraki adıma geçeriz.

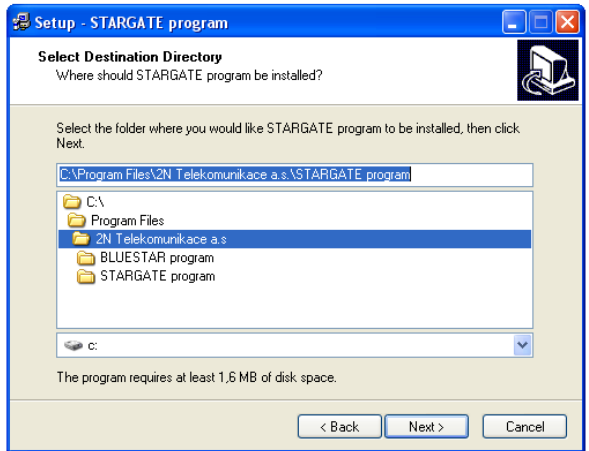

Adım 3:Next diyerek bir sonraki menüye geçeriz.

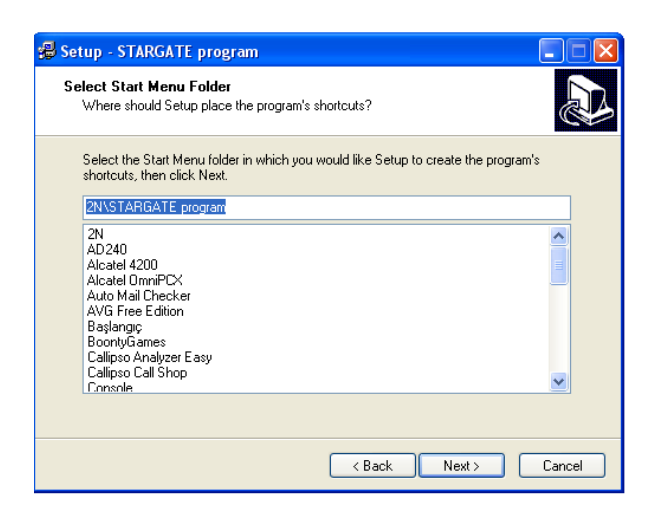

Adım 4:programın bilgisayarımızın masaüstünede kurulmasını istiyorsak Next diyerek bir sonraki menüye geçeriz.

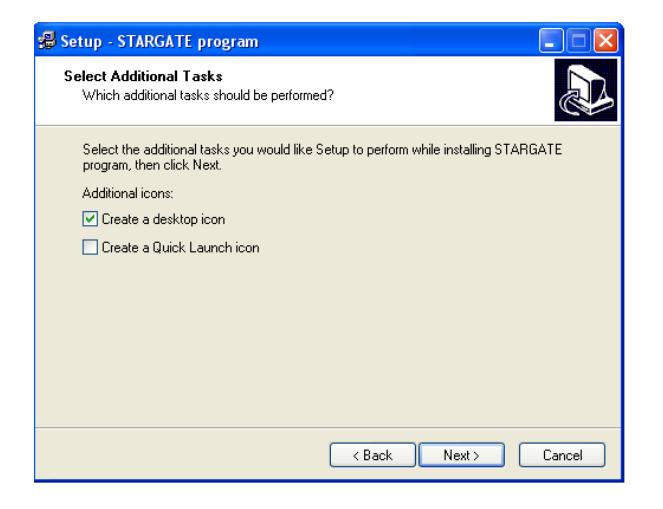

Adım 5:install seçerek programı bilgisayarımıza kurarız.

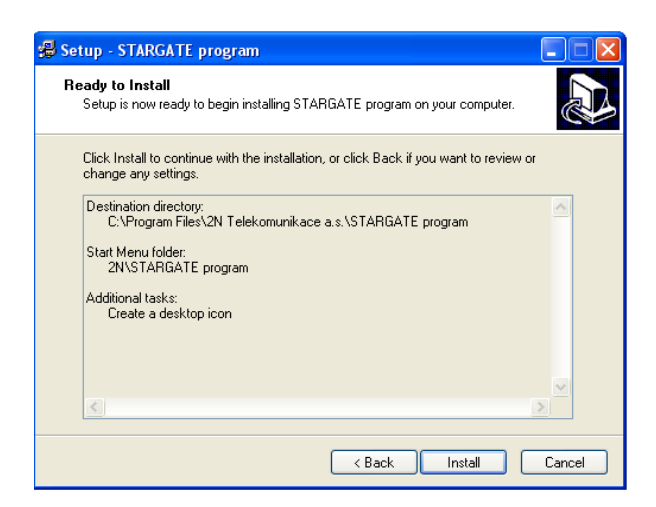

### Adım 6:

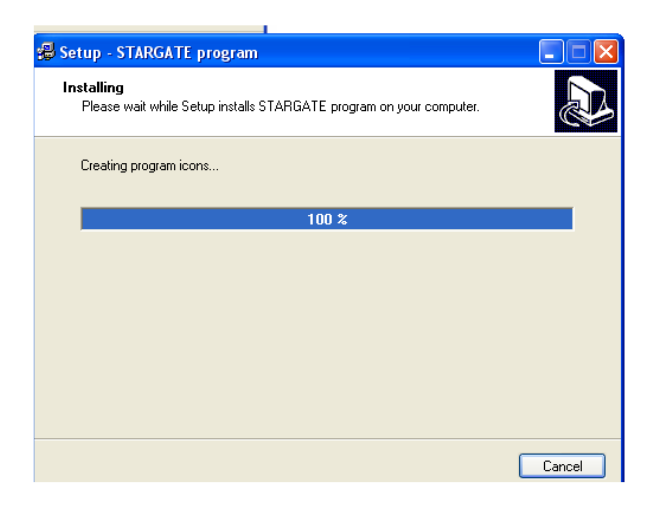

Adım 7:Kururumu bitiririz.

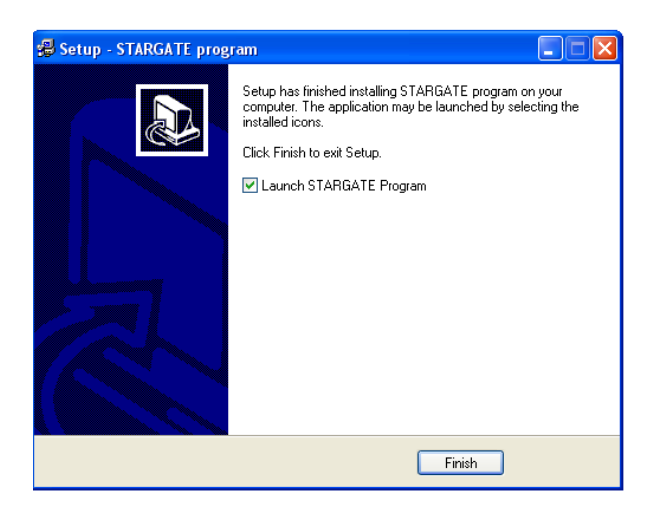

STARGATE CİHAZININ AYARLANMASI ADIMLARI:

Adım 1: Stargate programı çalıştırıldığında aşağıdaki arayüz görüntülenecektir.

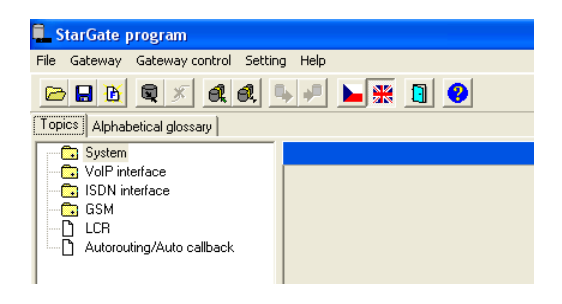

Adım 2:cihazın comport ayarları bu ekrandan yapılır.

### Setting-commictaion

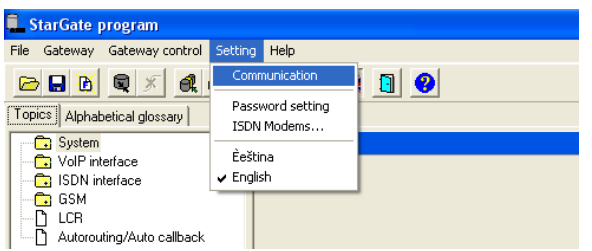

Adım 3:Cihaza nasıl bağlanıcaksak aşağıdaki ekrandan bağlantı adımını seçebiliriz.

- Setting-commictaion-comport

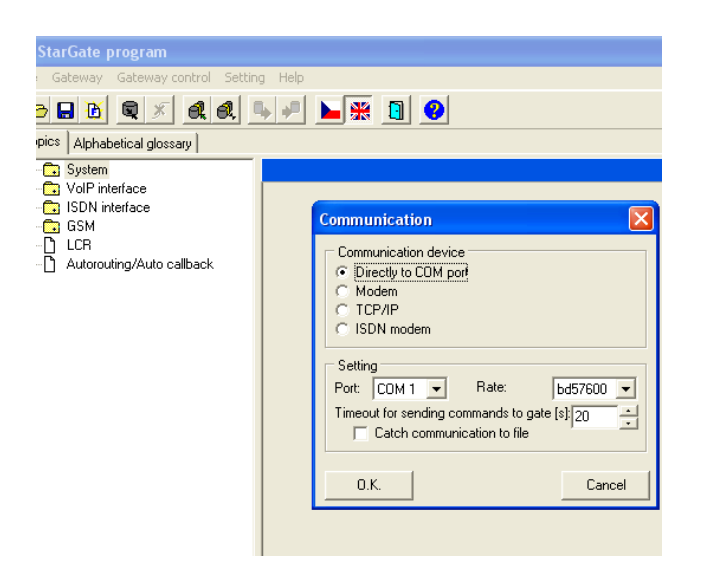

Adım 4:Gateway-connect gateway diyerek cihaza bağlantıyı sağlarız.

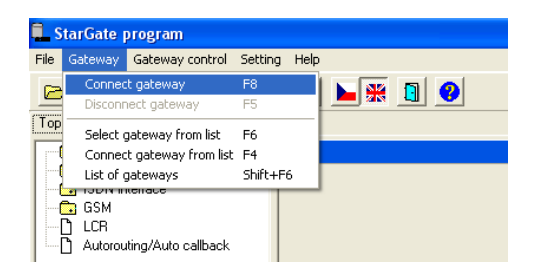

Adım 5:Evet seçeneğinden cihaza bağlanabiliriz.

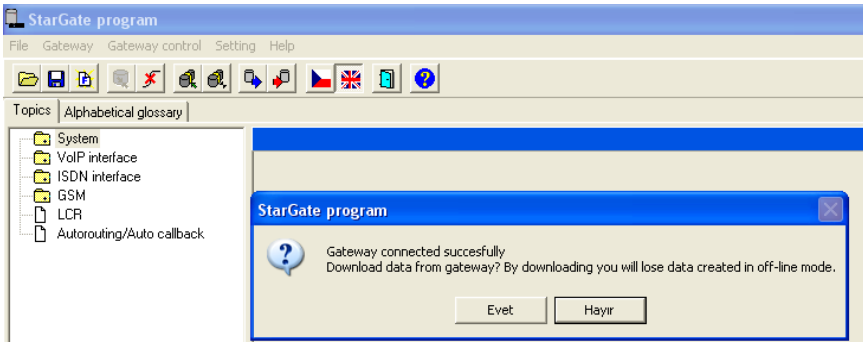

Adım 6:Cihaza daha sonra Ethernet üzerinden bağlanacaksak network Ayarlarımızı bu bölümden yapabiliriz.

- ıp adres,
- ıp mask,
- ıp router, bölümlerini firmanın verdiği bilğilere göre doldururuz.

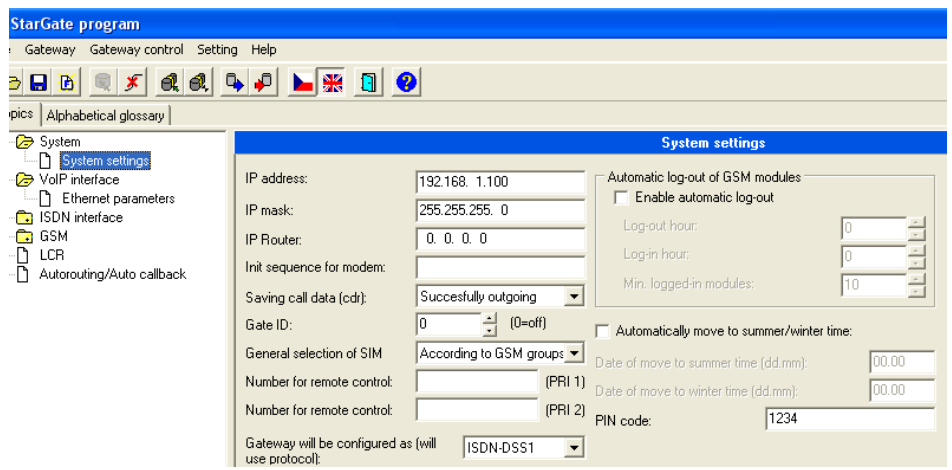

Adım 7:Cihazın PRI ayarlarını bu bölümden yapılacaktır.Bu bölümün santral ekibinden gelen bilgiye göre doldurmamız gerekmektedir.

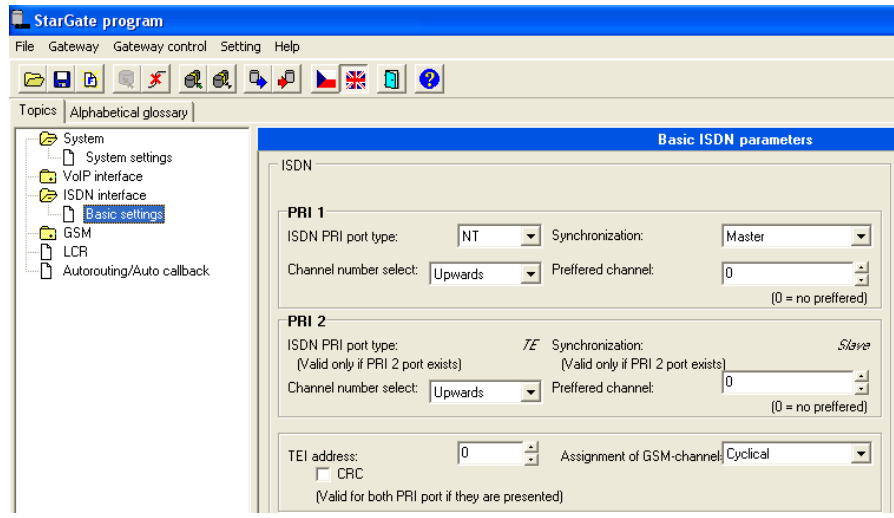

Adım 8:

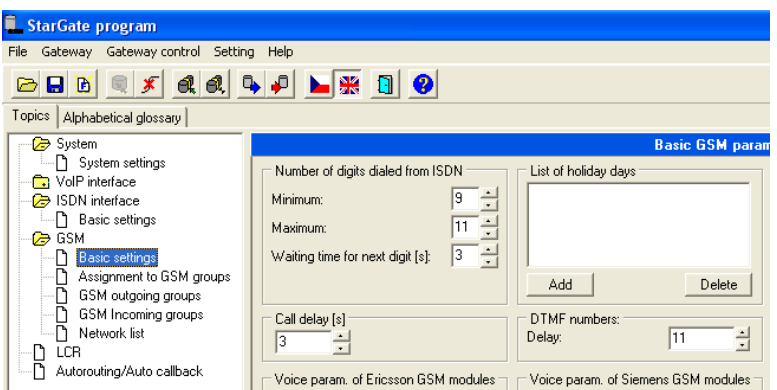

Adım 9:Bu bölümde kartlara takılan sim kartların hangi yöne doğru arama Yapmasının gruplaması yapılır.

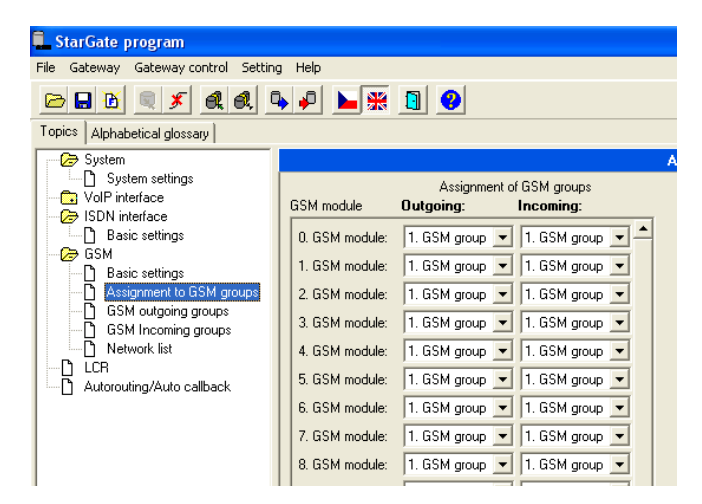

Adım 10:

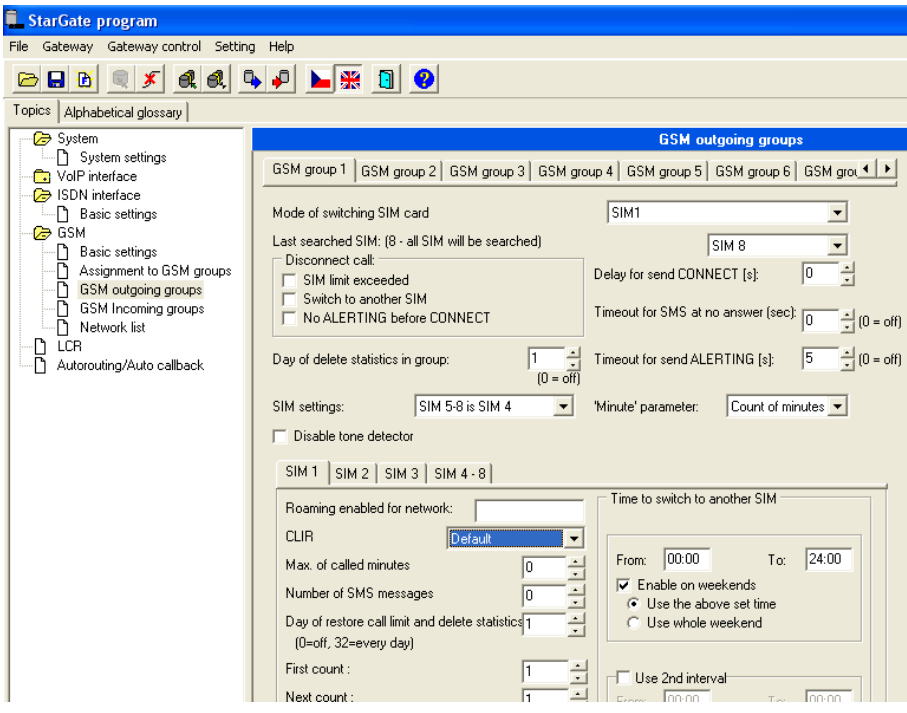

Adım 11:Çağrıların düşeceği numara yazılır.(Bu bölüm telefon Santralinden istenir)

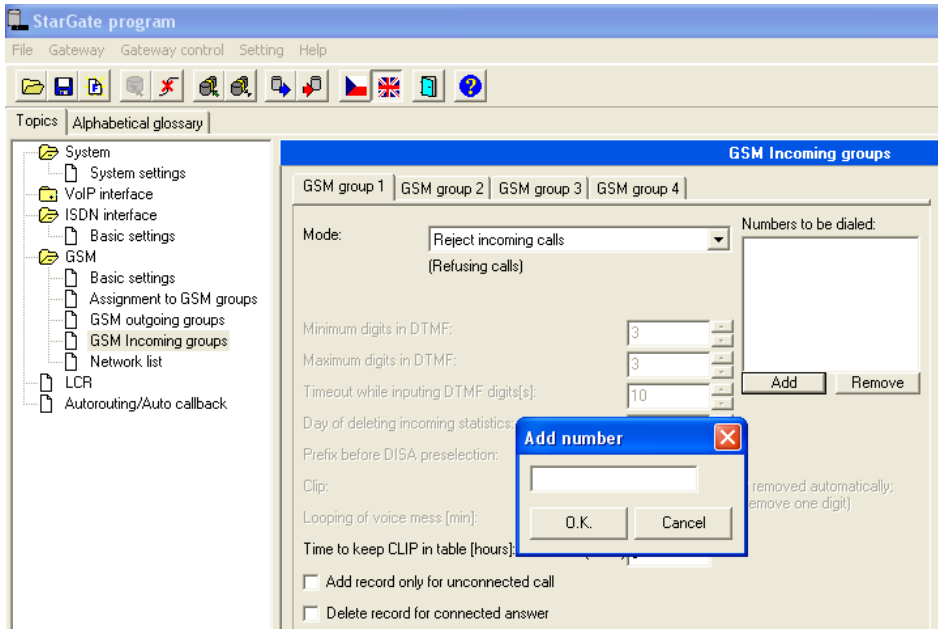

Adım 12:Dışarıdan gelen çağrıların santrale düşmesini,santral Teknisyeninden alınan numara yazılarak sağlanır.

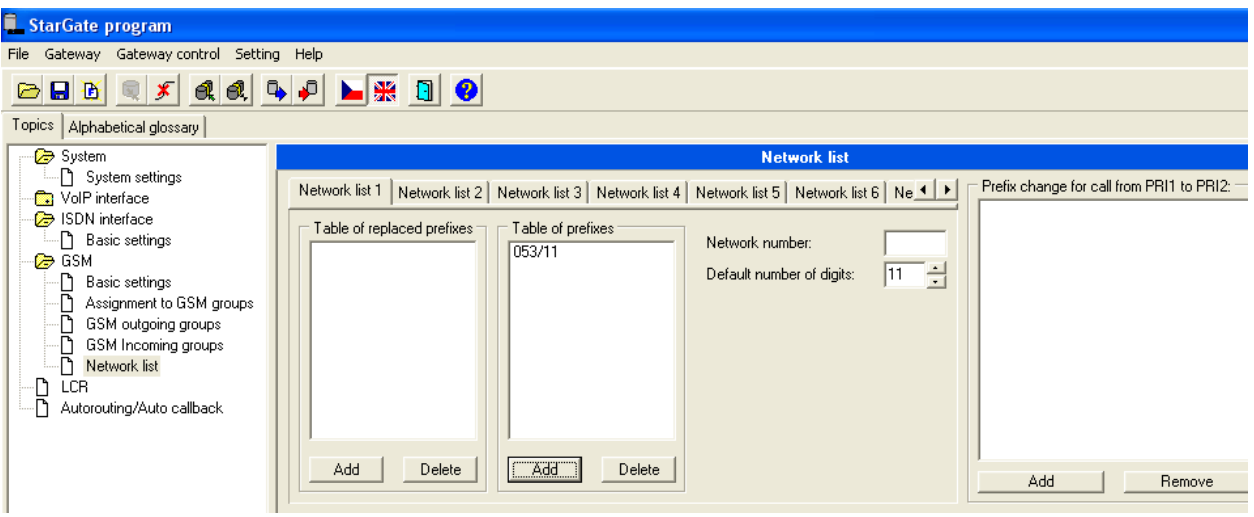

## Adım 13:

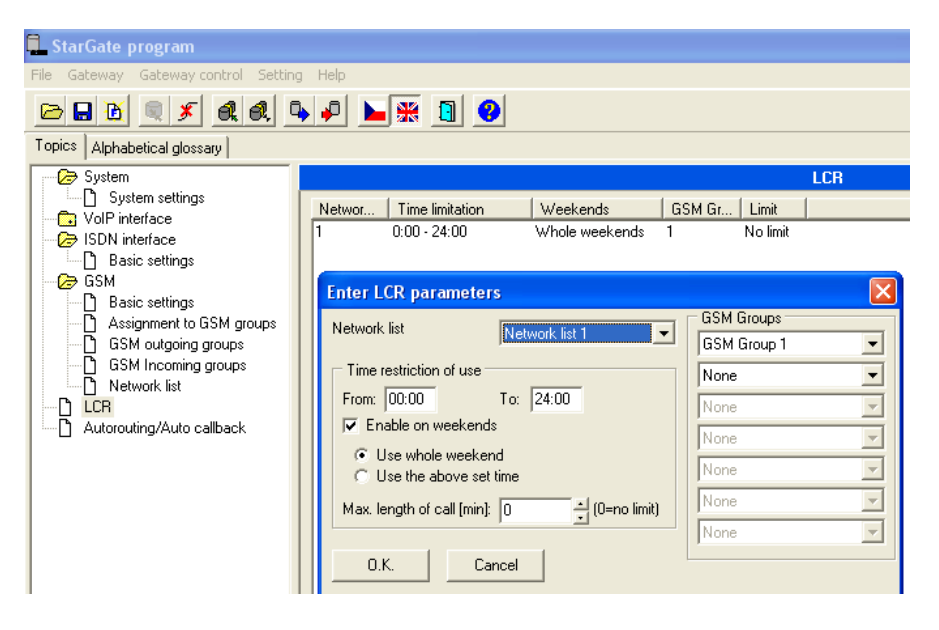

Adım 14:Sim kartların bağlantıları.

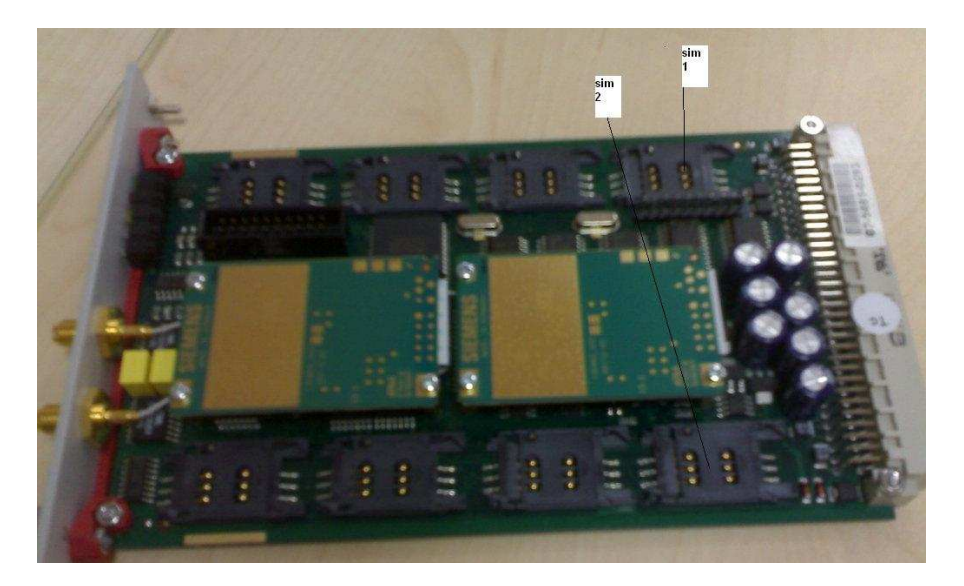

Adım 15:kartların durumu anten seviyesi görürür.

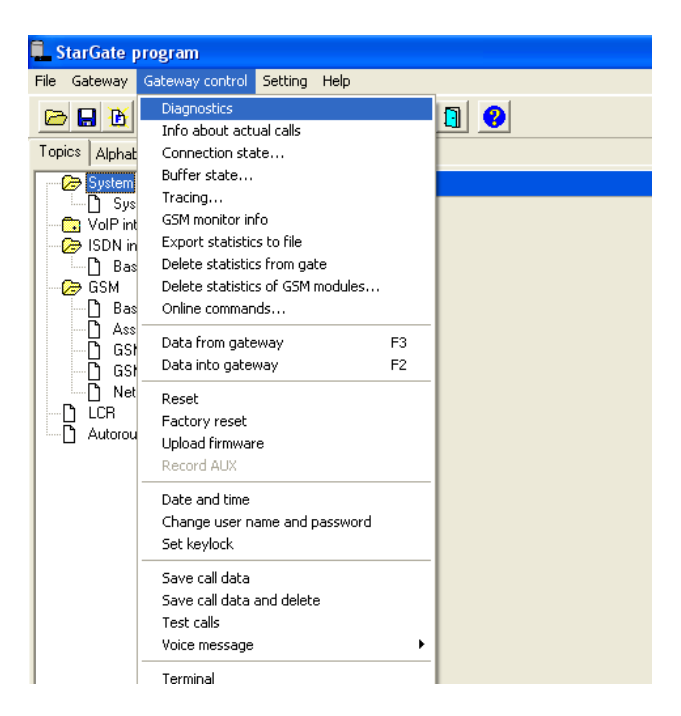

Adım 16:PRI hattın ve sim kartların aktif olup olmadığını görürüz.

| <b>StarGate program</b><br>Gateway Gateway control Setting Help<br>File |                                           |                                            |                                      |                                                      |
|-------------------------------------------------------------------------|-------------------------------------------|--------------------------------------------|--------------------------------------|------------------------------------------------------|
| 2240<br>$\boldsymbol{\overline{x}}$<br>$\blacksquare$<br>$\mathbf{B}$   | LHOO                                      |                                            |                                      |                                                      |
| Topics   Alphabetical glossary                                          |                                           |                                            |                                      |                                                      |
| System                                                                  | <b>Diagnostics</b>                        |                                            |                                      | $\times$                                             |
| System settings<br>VolP interface                                       | $\sqrt{0}$<br>ו∃<br>Pri                   | $\overline{2}$<br>3<br>5<br>$\overline{4}$ | $\overline{7}$<br>$\mathbf{8}$<br>6  | $\overline{9}$<br>10<br>11<br>$\left  \cdot \right $ |
| <b>C</b> > ISDN interface                                               | <b>Board status</b>                       |                                            |                                      |                                                      |
| Basic settings                                                          |                                           |                                            |                                      |                                                      |
| <b>C</b> GSM                                                            | Board type                                | <b>GSM161</b><br>Status OK                 |                                      | Sleep<br><b>Reset</b>                                |
| n<br>Basic settings                                                     |                                           |                                            |                                      |                                                      |
| Assignment to GSM groups                                                | Detailed description:<br>Module number: 0 |                                            | Module number: 1                     |                                                      |
| D<br>GSM outgoing groups                                                |                                           |                                            |                                      |                                                      |
| η<br>GSM Incoming groups<br>Ŋ<br>Network list                           | Layer 2: BLOCK                            | Layer 3: NULL                              | Layer 2: BLOCK                       | Layer 3: NULL                                        |
| LCR<br>Ľ                                                                | GSM network                               | Not connected?                             | <b>GSM</b> network                   | Not connected?                                       |
| η<br>Autorouting/Auto callback                                          | Network ID:                               | Sim-err                                    | Network ID:                          | Sim-err                                              |
|                                                                         | GSM cell:                                 | 0.000.000.00000                            | GSM cell:                            | 0.000.000.00000                                      |
|                                                                         | GSM group<br>(Outgoing/Incominal          | 1/1                                        | GSM group<br>(Outgoing/Incoming) 1/1 |                                                      |
|                                                                         | Active SIM:                               | Unknown                                    | Active SIM:                          | <b>Unknown</b>                                       |
|                                                                         | Module ID:                                | <b>TC351</b>                               | Module ID:                           | <b>TC351</b>                                         |
|                                                                         | Rev ID:                                   | <b>REVISION 03.01</b>                      | Rev ID:                              | REVISION 03.01                                       |
|                                                                         | Module serial #:                          | 358062009889880                            | Module serial #:                     | 358062009889898                                      |
|                                                                         | Signal intensity                          | Unknown                                    | Signal intensity                     | Unknown                                              |
|                                                                         | ID SIM card 1:                            | Sim-err                                    | ID SIM card 1:                       | Sim-err                                              |
|                                                                         | ID SIM card 2:                            | Sim-err                                    | ID SIM card 2:                       | Sim-err                                              |
|                                                                         | ID SIM card 3:                            | Sim-err                                    | ID SIM card 3:                       | Sim-err                                              |
|                                                                         | ID SIM card 4:                            | Sim-err                                    | ID SIM card 4:                       | Sim-err                                              |
|                                                                         | ID SIM card 5:                            | <b>fundeft</b>                             | ID SIM card 5:                       | (undef)                                              |
|                                                                         | ID SIM card 6:<br>ID SIM card 7:          | (undef)<br>(undef)                         | ID SIM card 6:<br>ID SIM card 7:     | (undef)<br>(undef)                                   |
|                                                                         | ID SIM card 8:                            | (undef)                                    | ID SIM card 8:                       | (undef)                                              |
|                                                                         |                                           |                                            |                                      |                                                      |
|                                                                         | <b>Block</b>                              | Reset                                      | Block                                | Reset                                                |
|                                                                         | Down                                      | On                                         | Down                                 | <b>On</b>                                            |

Adım 17:Test aramalarının yapıldığı bölüm.

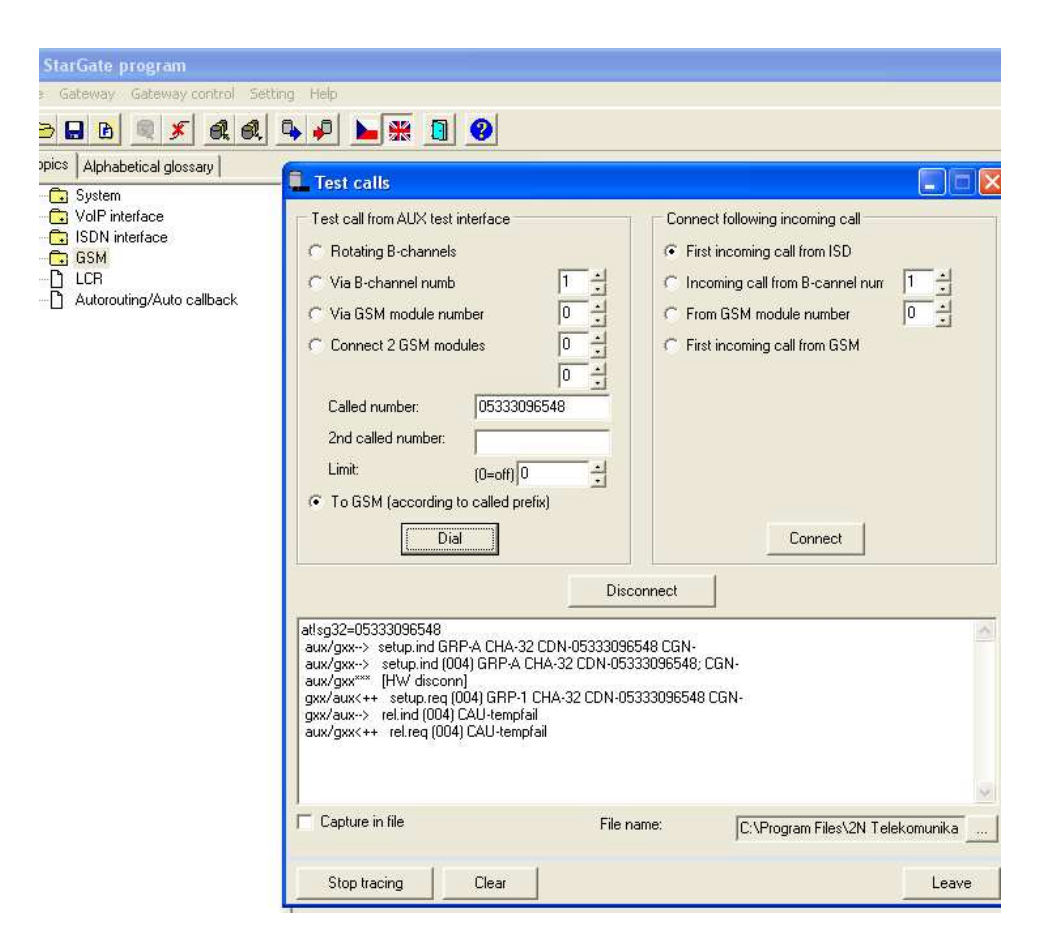

Adım 18:Cihaz üzerinden yapılan tüm değişiklikleri buradan sisteme Göndeririz.

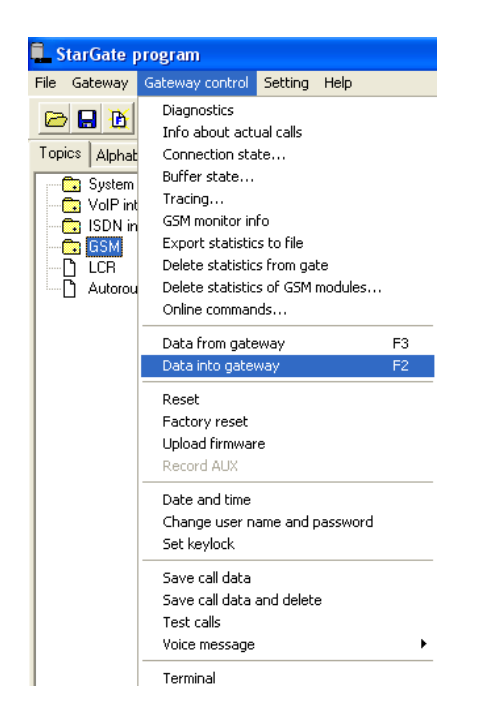

Adım 19:Sistemde farklı operatörler varsa yönlendirmeler şu şekilde yapılmalıdır.

Aşağıdaki örnekte sistemde 26 sim kart bağlı olduğunu görüyoruz, 1.Gsm group :Turkcell

# 2.Gsm group:vodafone

3.Gsm group:Avea

olarak ayarlanmıştır.

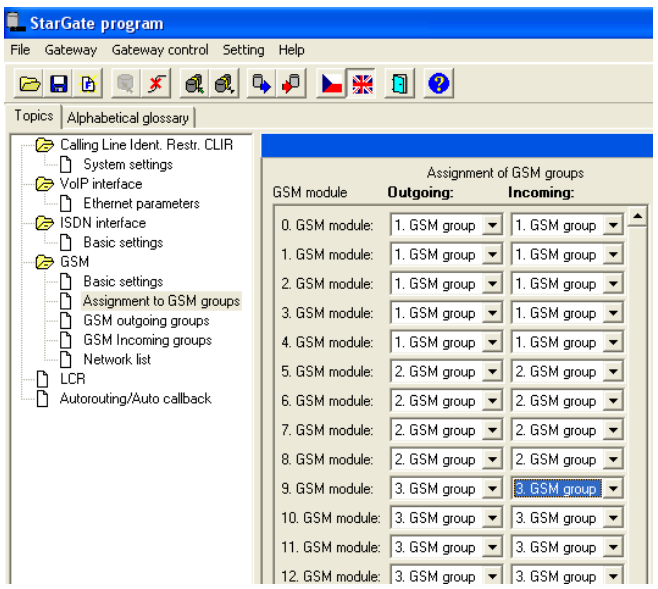

Adım 20:Network list 1 bölümüne girerek daha önce (1.gsm group tan Turkcell olarak belirledigimiz yere)turkcell aramalarını yönlendiririz.

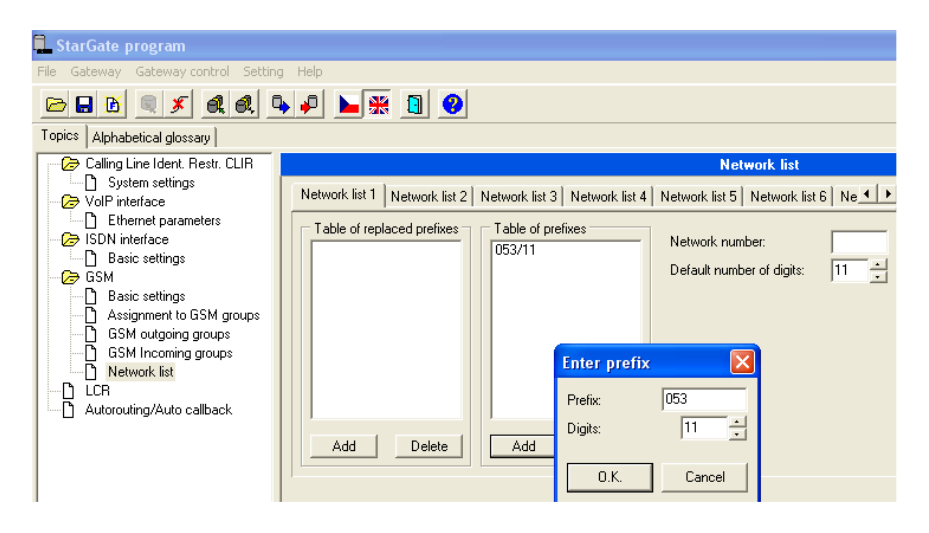

Adım 21:Network list 2 bölümüne girerek daha önce (2.gsm group tan Vodafone olarak belirlediğimiz yere)vodafone aramalarını yönlendiririz.

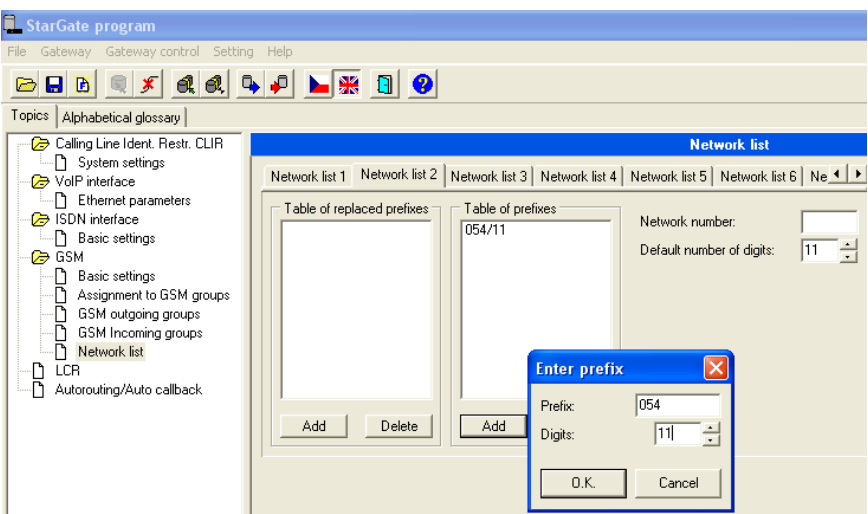

Adım 22:Network list 3 bölümüne girerek daha önce (3.gsm group tan Avea olarak belirlediğimiz yere)Avea aramalarını yönlendiririz.

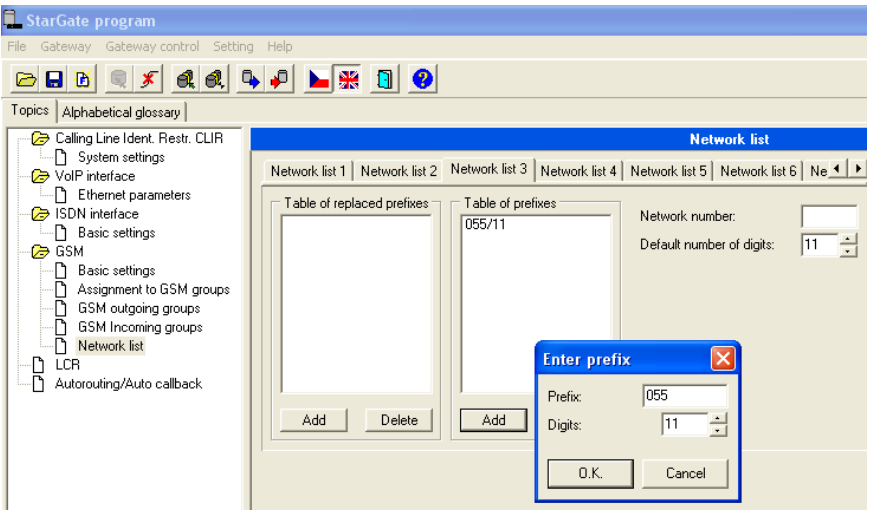

Adım 23:Aramaların yapılacağı süreler buradan ayarlanır. Aynı şekilde Add tuşlanıp,diger gsm groupları içinde ayarlanmalıdır.

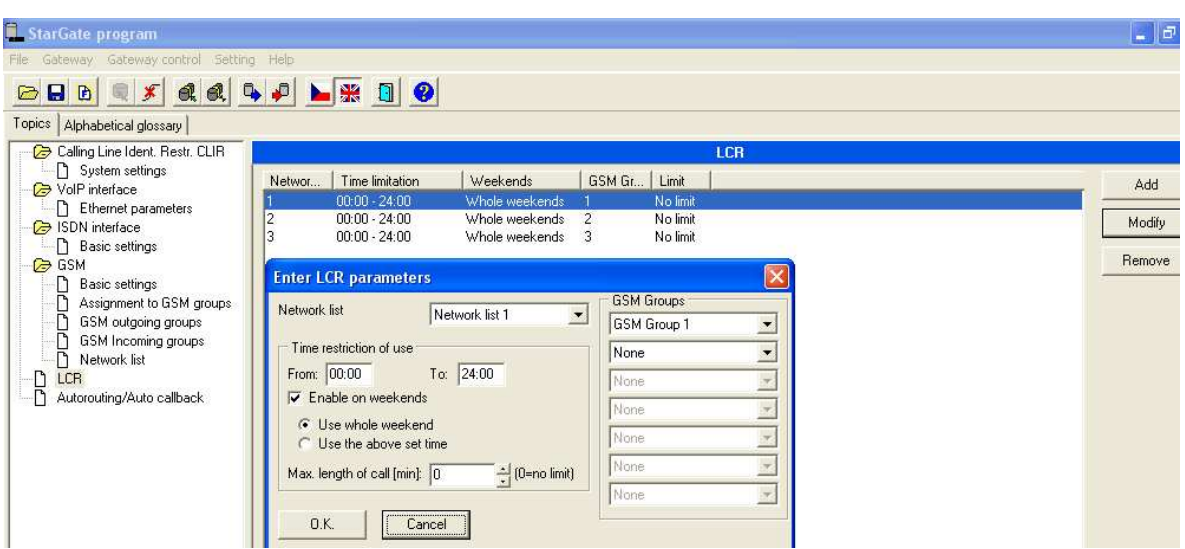

YAŞANABİLECEK SORUNLAR:

1-PRI devreye girmiyor:

Cevap:öncelikle santral ayarları kontrol edilir,daha sonra kablo uç Bacak ayarları test edilmeli,kablo kontrol edilmeli.

2-Ses seviyesi problemli:

Cevap:cihaza bağlanılarak sim kartların sinyal seviyeleri kontrol edilir, Anten yeri değistirilir.

3-cihaza comport tan bağlanamıyorum:

Cevap:comport kablonuzun calısır olduğundan emin olunuz,cihaz Üzerinden sistemi comport ayarlarına alınmamıstır.(setting-communicatıon)

4-cihaza Network üzerinden bağlanamıyorum:

Cevap:kablo test edilir,system setting içinden girilen ip lerin doğruluğu Kontrol edilir.